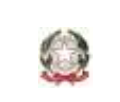

Scuola Infanzia – Primaria – Secondaria di 1° Grado

31047 PONTE DI PIAVE (TV) - www.icpontedipiave.edu.it

## **AREA TUTORE – REGISTRO NUVOLA**

# **ACCESSO**

Si ricorda di utilizzare da qualsiasi dispositivo il *browser Google CHROME* e collegarsi alla pagina[: https://nuvola.madisoft.it/login](https://nuvola.madisoft.it/login)

E' possibile accedere anche tramite:

1. la homepage del sito della scuola all'indirizzo [www.icpontedipiave.edu.it](http://www.icpontedipiave.edu.it/) nel menù posto a destra dello schermo

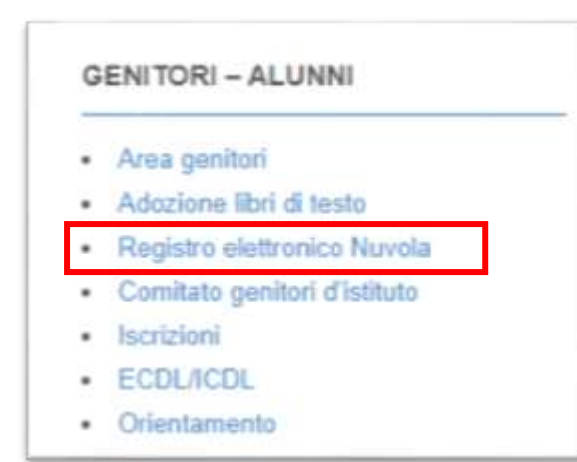

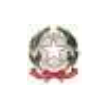

Scuola Infanzia – Primaria – Secondaria di 1° Grado

31047 PONTE DI PIAVE (TV) - www.icpontedipiave.edu.it

2. categoria "registro Nuvola" dall'elenco presente nell'area genitori

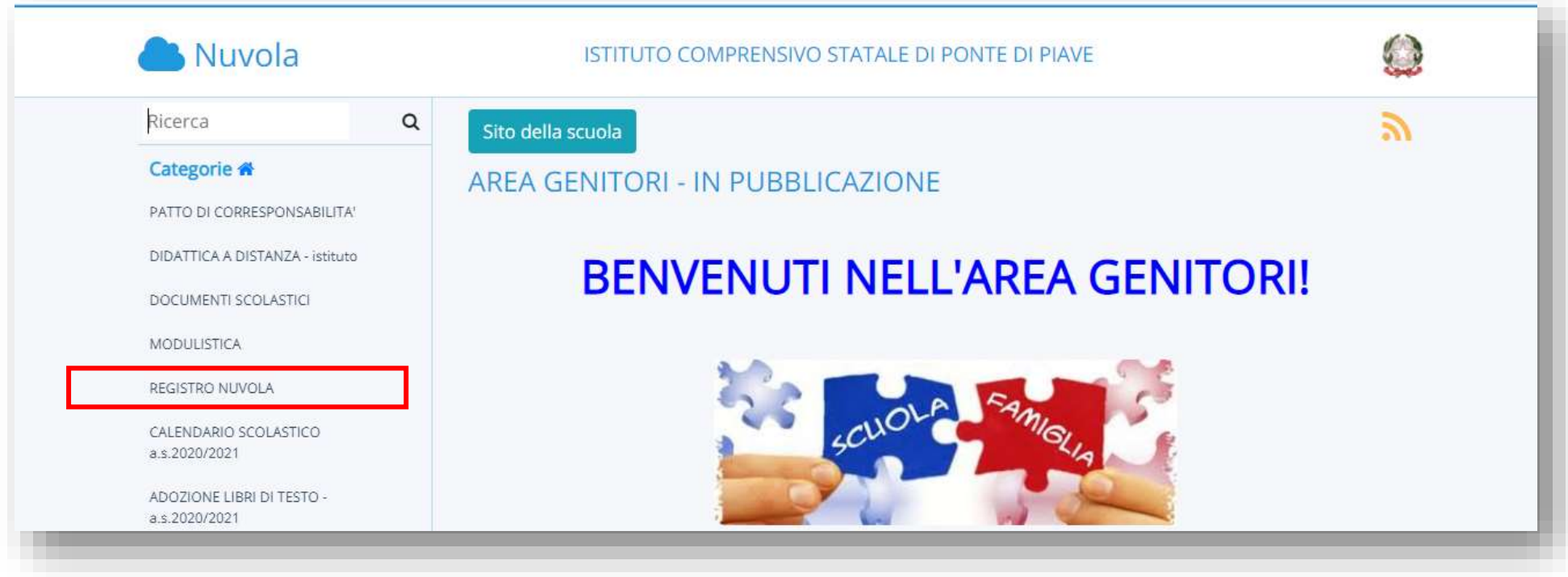

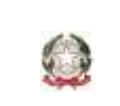

Scuola Infanzia – Primaria – Secondaria di 1° Grado

31047 PONTE DI PIAVE (TV) - www.icpontedipiave.edu.it

Nel sito di Nuvola

si presenta una pagina dove occorre inserire le proprie credenziali (nome utente e password) ricevute dalla segreteria alla mail personale

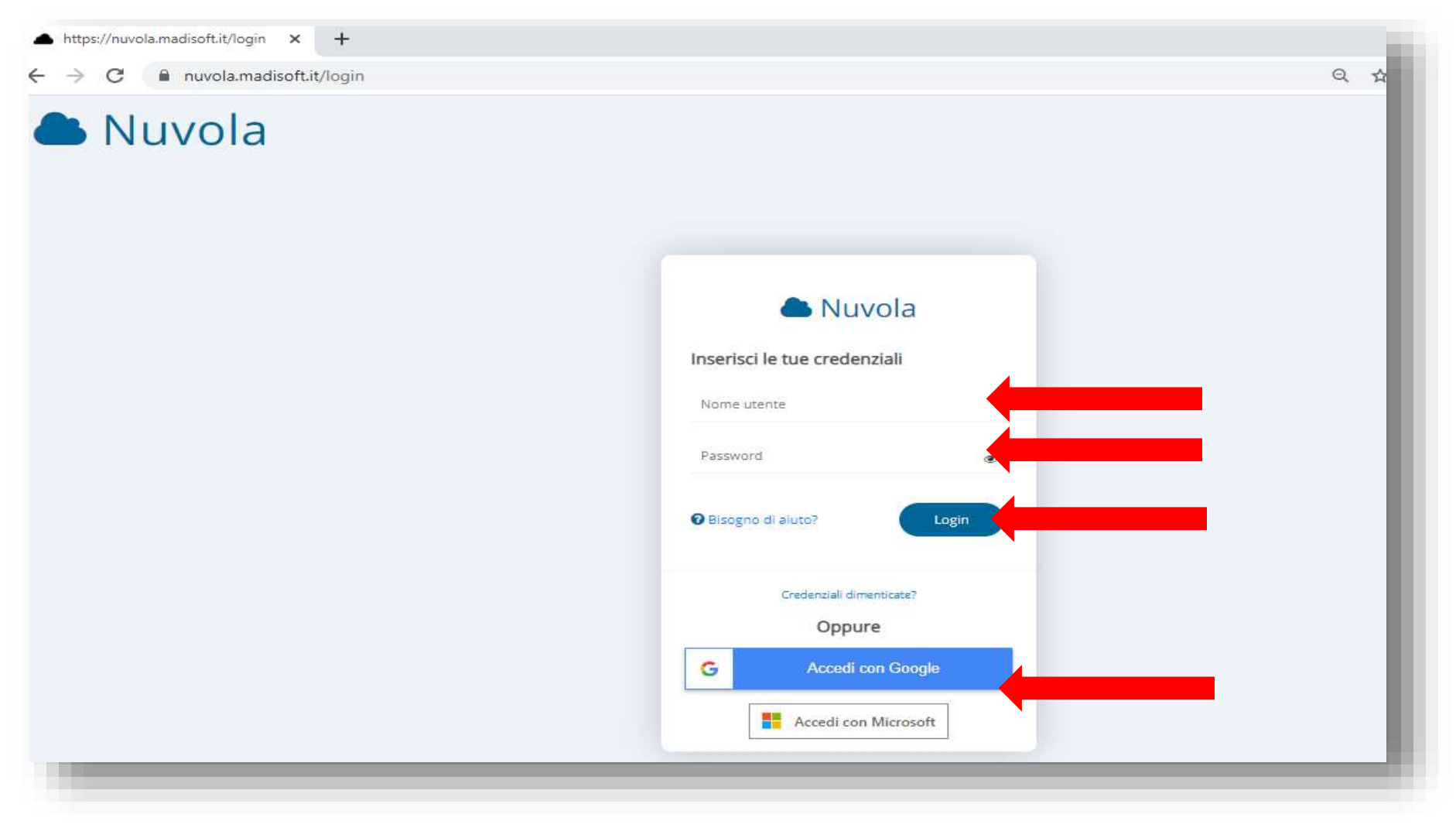

Autore: SOLDERA MARILENA – documento aggiornato al 28.12.2020

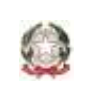

Scuola Infanzia – Primaria – Secondaria di 1° Grado

31047 PONTE DI PIAVE (TV) - www.icpontedipiave.edu.it

### **HOME PAGE DI ACCESSO ALL'INTERNO DI NUVOLA**

Si presenta questa schermata

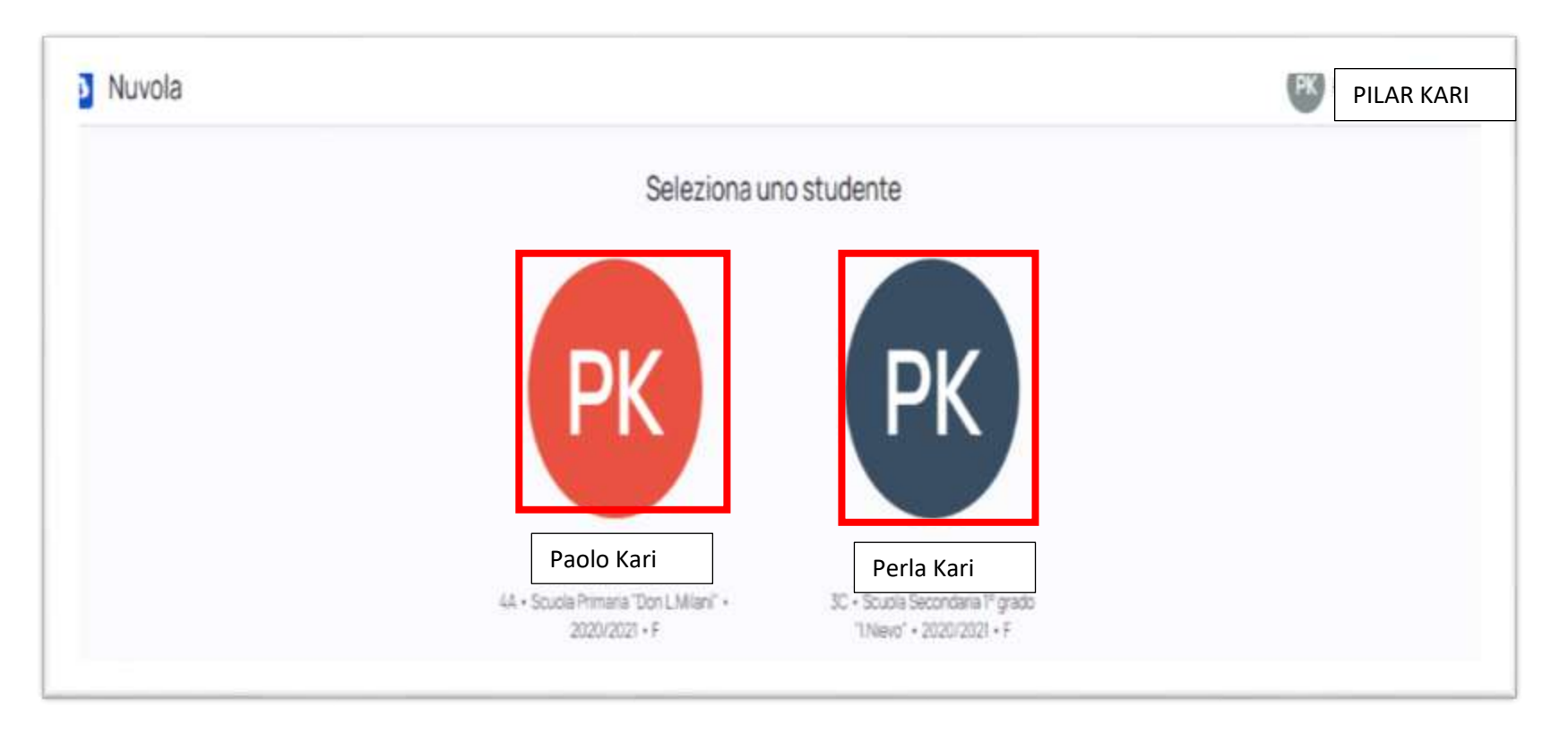

### **Guardando in alto a destra**

Si trovano i seguenti menù

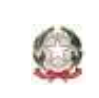

Scuola Infanzia – Primaria – Secondaria di 1° Grado

31047 PONTE DI PIAVE (TV) - www.icpontedipiave.edu.it

### **AREA NOTIFICHE**

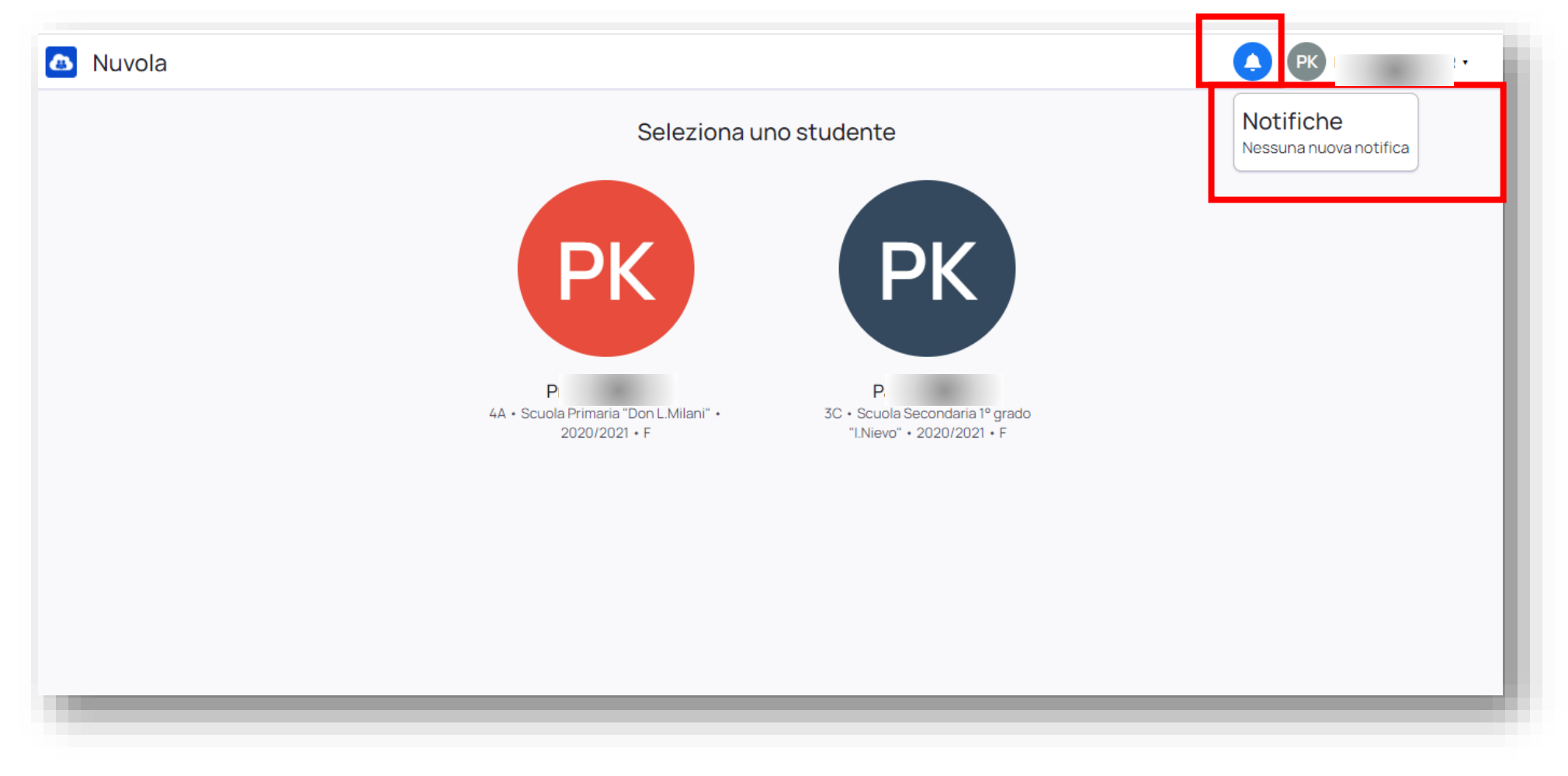

Per selezionare il registro di un figlio/a basta cliccare sul relativo cerchio.

Autore: SOLDERA MARILENA – documento aggiornato al 28.12.2020

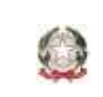

Scuola Infanzia – Primaria – Secondaria di 1° Grado

31047 PONTE DI PIAVE (TV) - www.icpontedipiave.edu.it

### **AREA ACCOUNT TUTORE**

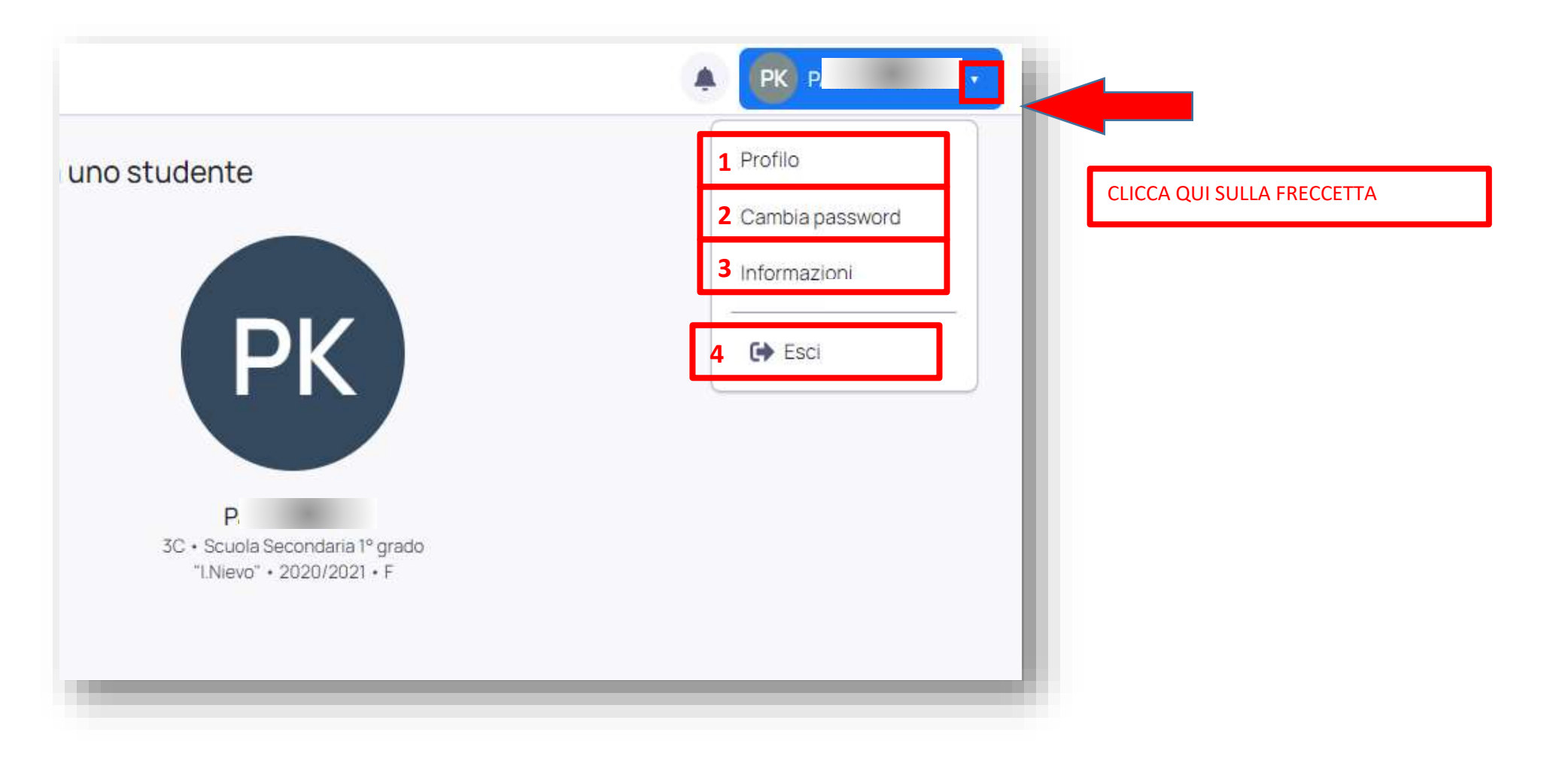

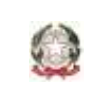

Scuola Infanzia – Primaria – Secondaria di 1° Grado

31047 PONTE DI PIAVE (TV) - www.icpontedipiave.edu.it

# **1. AREA ACCOUNT TUTORE - PROFILO**

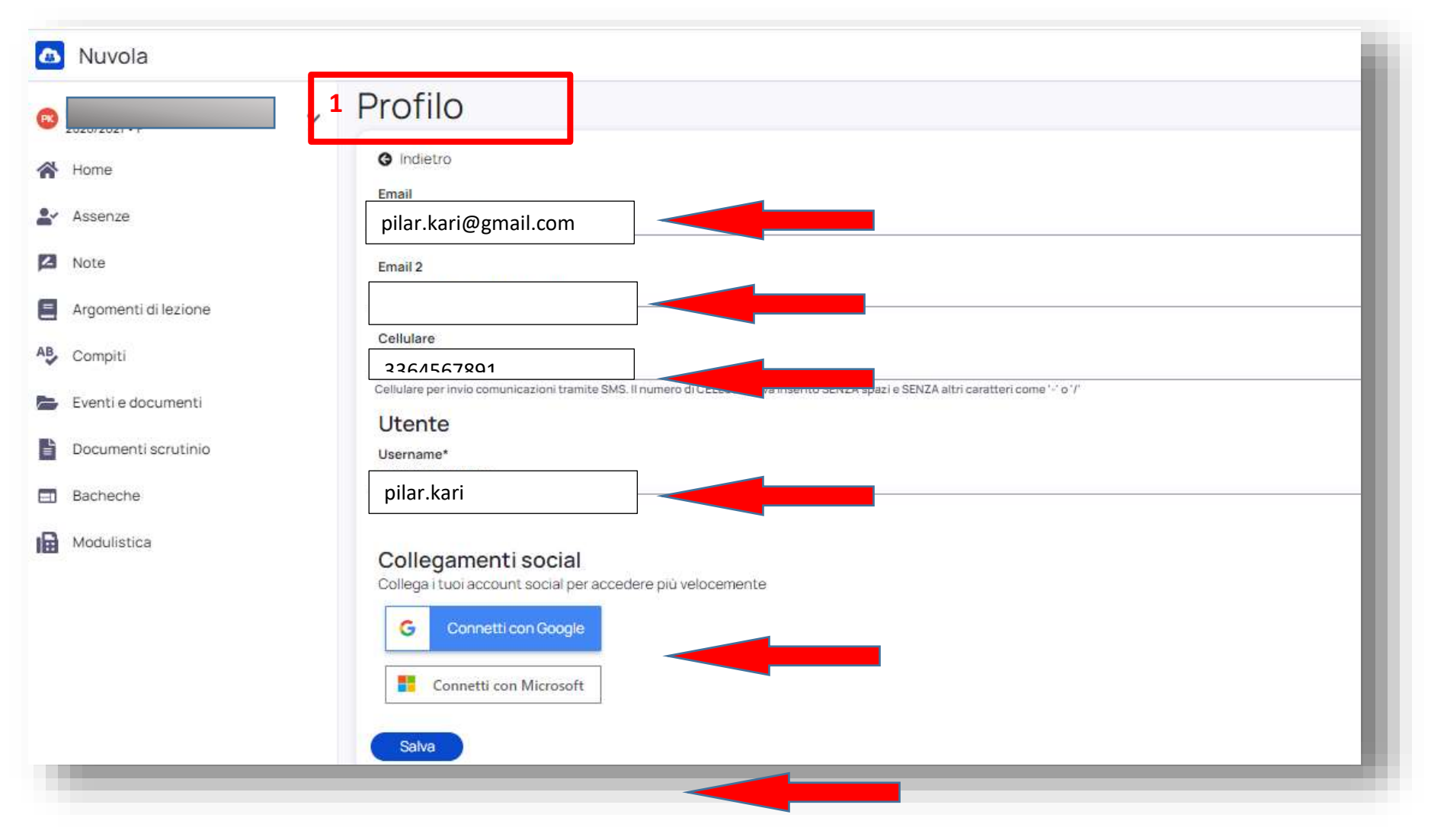

Autore: SOLDERA MARILENA – documento aggiornato al 28.12.2020

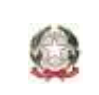

Scuola Infanzia – Primaria – Secondaria di 1° Grado

31047 PONTE DI PIAVE (TV) - www.icpontedipiave.edu.it

# **2. AREA ACCOUNT TUTORE - CAMBIA PASSWORD**

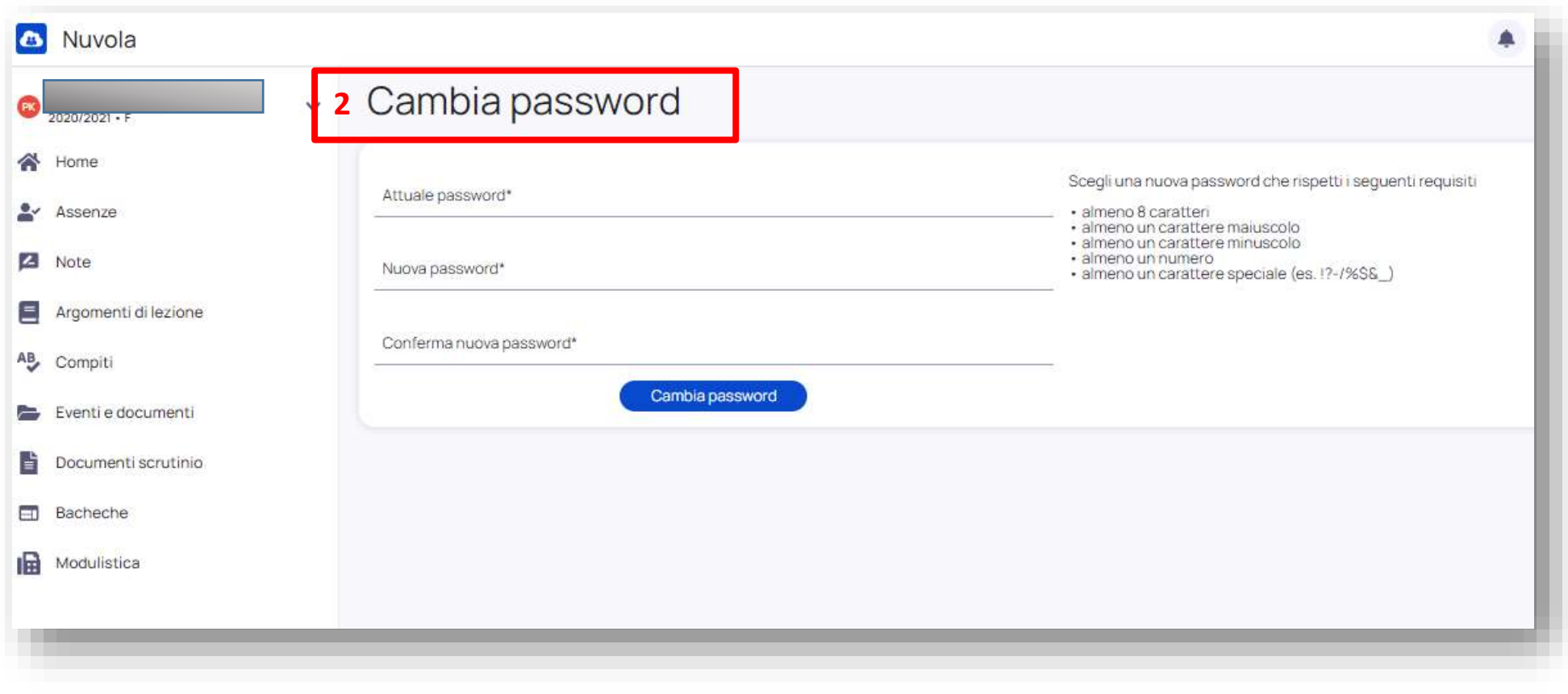

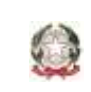

Scuola Infanzia – Primaria – Secondaria di 1° Grado

31047 PONTE DI PIAVE (TV) - www.icpontedipiave.edu.it

# **3 AREA ACCOUNT TUTORE - INFORMAZIONI**

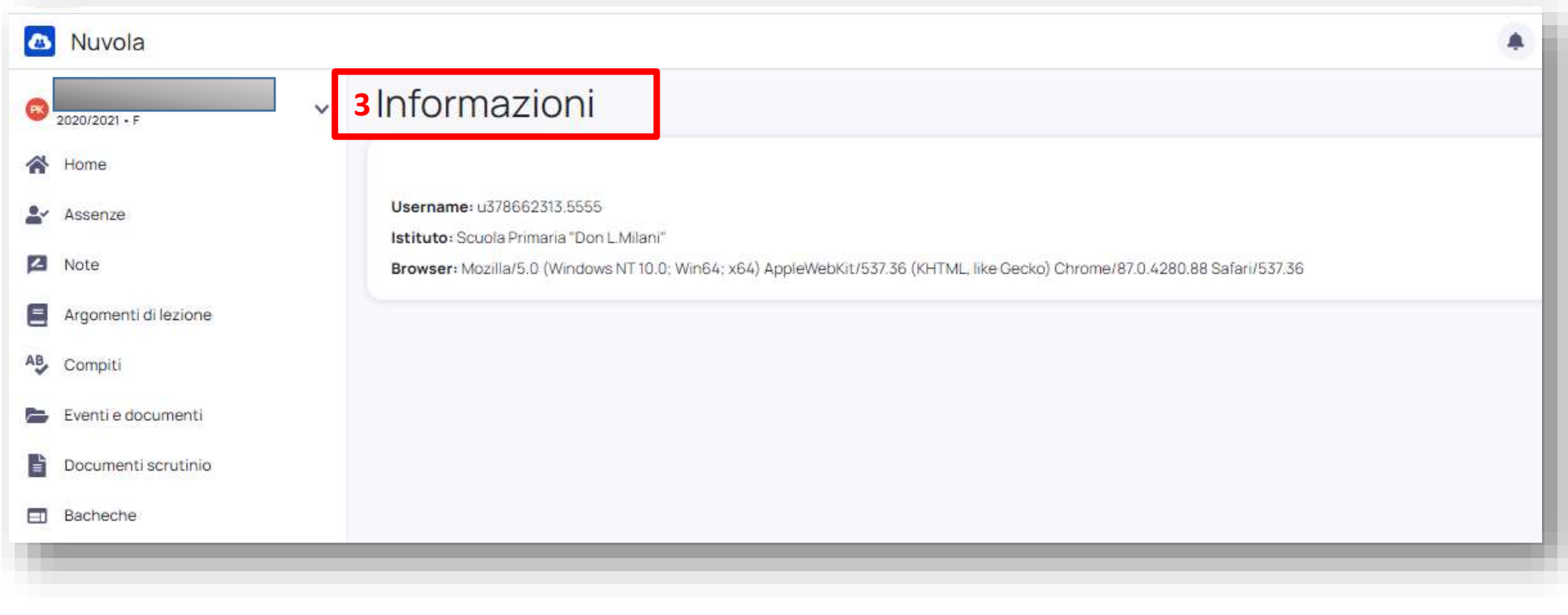

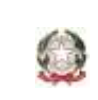

Scuola Infanzia – Primaria – Secondaria di 1° Grado

31047 PONTE DI PIAVE (TV) - www.icpontedipiave.edu.it

# **HOME PAGE REGISTRO DELLA CLASSE**

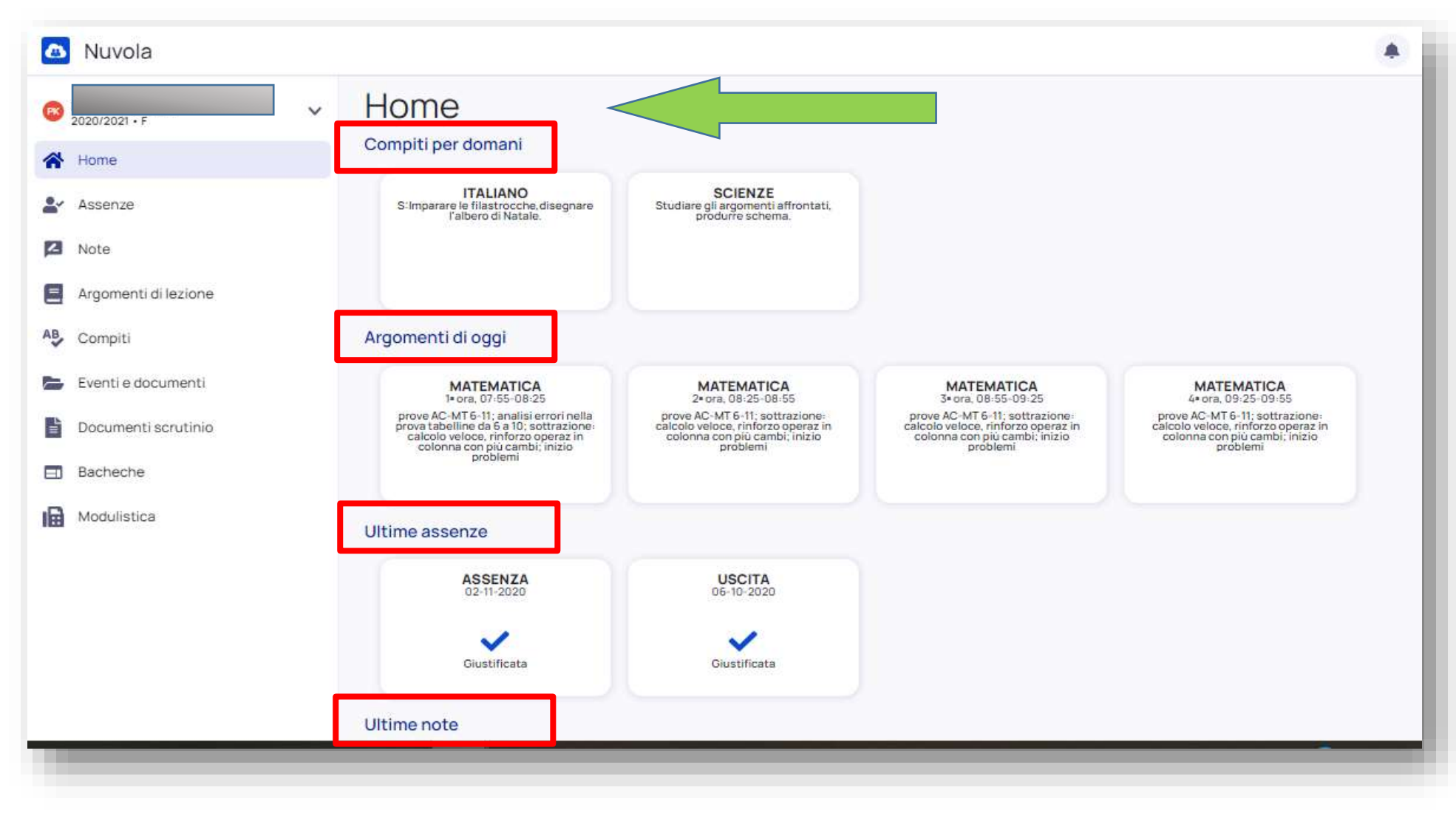

Autore: SOLDERA MARILENA – documento aggiornato al 28.12.2020

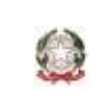

Scuola Infanzia – Primaria – Secondaria di 1° Grado

31047 PONTE DI PIAVE (TV) - www.icpontedipiave.edu.it

# **AREA ALUNNO**

Selezionando "Selezione anno/classe" è possibile accedere agli anni precedenti

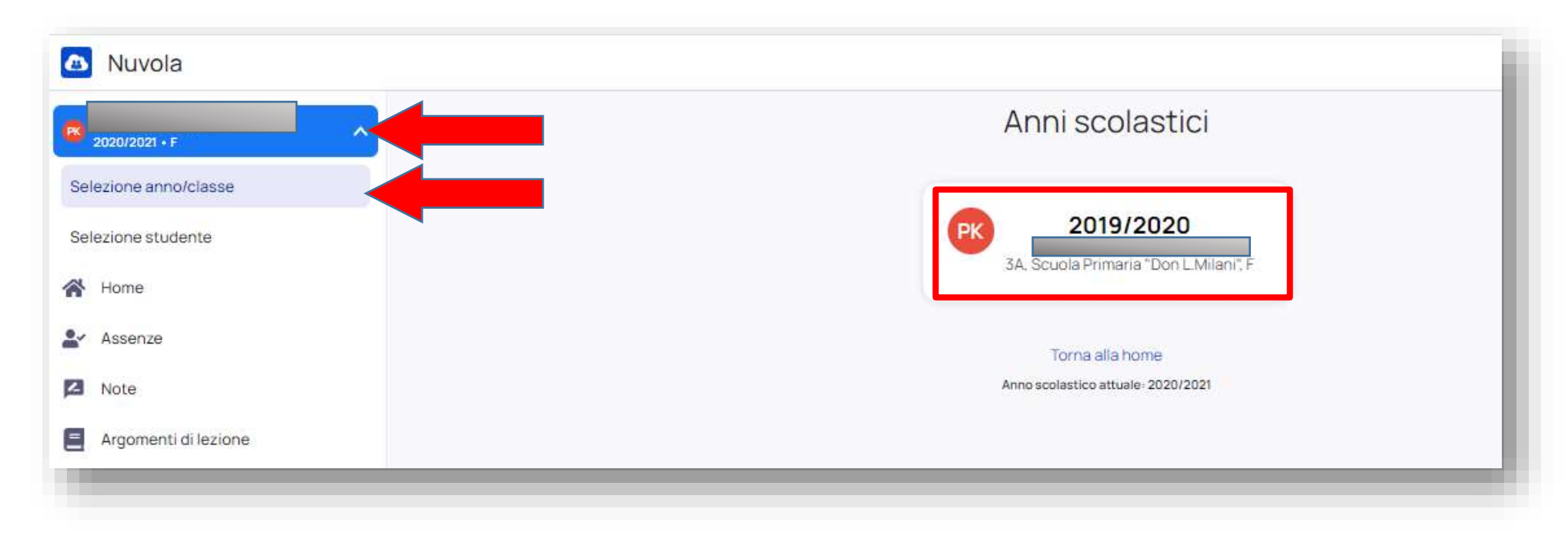

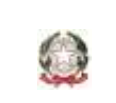

Scuola Infanzia – Primaria – Secondaria di 1° Grado

31047 PONTE DI PIAVE (TV) - www.icpontedipiave.edu.it

### Selezionando "Selezione studente", invece,

![](_page_11_Picture_39.jpeg)

![](_page_12_Picture_0.jpeg)

Scuola Infanzia – Primaria – Secondaria di 1° Grado

31047 PONTE DI PIAVE (TV) - www.icpontedipiave.edu.it

### Si ritorna alla pagina iniziale

![](_page_12_Picture_5.jpeg)

![](_page_13_Picture_0.jpeg)

Scuola Infanzia – Primaria – Secondaria di 1° Grado

31047 PONTE DI PIAVE (TV) - www.icpontedipiave.edu.it

# **ASSENZE**

![](_page_13_Picture_45.jpeg)

![](_page_14_Picture_0.jpeg)

Scuola Infanzia – Primaria – Secondaria di 1° Grado

31047 PONTE DI PIAVE (TV) - www.icpontedipiave.edu.it

## **DETTAGLIO ASSENZA**

![](_page_14_Picture_33.jpeg)

Autore: SOLDERA MARILENA – documento aggiornato al 28.12.2020

Scuola Infanzia – Primaria – Secondaria di 1° Grado

31047 PONTE DI PIAVE (TV) - www.icpontedipiave.edu.it

![](_page_15_Figure_3.jpeg)

 $\bigcirc$ 

![](_page_16_Picture_0.jpeg)

Scuola Infanzia – Primaria – Secondaria di 1° Grado

31047 PONTE DI PIAVE (TV) - www.icpontedipiave.edu.it

### **NOTE**

![](_page_16_Picture_5.jpeg)

![](_page_17_Picture_0.jpeg)

Scuola Infanzia – Primaria – Secondaria di 1° Grado

31047 PONTE DI PIAVE (TV) - www.icpontedipiave.edu.it

# **DETTAGLIO DELLA NOTA**

![](_page_17_Picture_33.jpeg)

![](_page_18_Picture_0.jpeg)

Scuola Infanzia – Primaria – Secondaria di 1° Grado

31047 PONTE DI PIAVE (TV) - www.icpontedipiave.edu.it

# **ARGOMENTI DI LEZIONE**

![](_page_18_Figure_5.jpeg)

![](_page_19_Picture_0.jpeg)

Scuola Infanzia – Primaria – Secondaria di 1° Grado

31047 PONTE DI PIAVE (TV) - www.icpontedipiave.edu.it

# **VISIONE GIORNALIERA**

![](_page_19_Picture_39.jpeg)

![](_page_20_Picture_0.jpeg)

Scuola Infanzia – Primaria – Secondaria di 1° Grado

31047 PONTE DI PIAVE (TV) - www.icpontedipiave.edu.it

### **DETTAGLIO DELLA LEZIONE**

![](_page_20_Picture_33.jpeg)

![](_page_21_Picture_0.jpeg)

Scuola Infanzia – Primaria – Secondaria di 1° Grado

31047 PONTE DI PIAVE (TV) - www.icpontedipiave.edu.it

### **COMPITI**

 $\mathbb{Q}$ 

![](_page_21_Picture_36.jpeg)

![](_page_22_Picture_0.jpeg)

Scuola Infanzia – Primaria – Secondaria di 1° Grado

31047 PONTE DI PIAVE (TV) - www.icpontedipiave.edu.it

### **VISIONE GIORNALIERA**

![](_page_22_Picture_33.jpeg)

![](_page_23_Picture_0.jpeg)

Scuola Infanzia – Primaria – Secondaria di 1° Grado

31047 PONTE DI PIAVE (TV) - www.icpontedipiave.edu.it

### **VISIONE SETTIMANALE**

![](_page_23_Figure_5.jpeg)

![](_page_24_Picture_0.jpeg)

Scuola Infanzia – Primaria – Secondaria di 1° Grado

31047 PONTE DI PIAVE (TV) - www.icpontedipiave.edu.it

# **DOCUMENTI SCRUTINIO**

In quest'area è possibile scaricare i documenti di valutazione (es.la scheda di valutazione intermedia e finale).

![](_page_24_Picture_41.jpeg)

![](_page_25_Picture_0.jpeg)

Scuola Infanzia – Primaria – Secondaria di 1° Grado

31047 PONTE DI PIAVE (TV) - www.icpontedipiave.edu.it

# **BACHECHE**

E' possibile accedere alle bacheche disponibili per l'area genitori

![](_page_25_Picture_55.jpeg)

![](_page_26_Picture_0.jpeg)

Scuola Infanzia – Primaria – Secondaria di 1° Grado

31047 PONTE DI PIAVE (TV) - www.icpontedipiave.edu.it

![](_page_26_Figure_4.jpeg)

![](_page_27_Picture_0.jpeg)

Scuola Infanzia – Primaria – Secondaria di 1° Grado

31047 PONTE DI PIAVE (TV) - www.icpontedipiave.edu.it

## **MODULI COMPILABILI**

![](_page_27_Picture_33.jpeg)